# CRLC1

## *MANUAL DE INSTALAÇÃO*

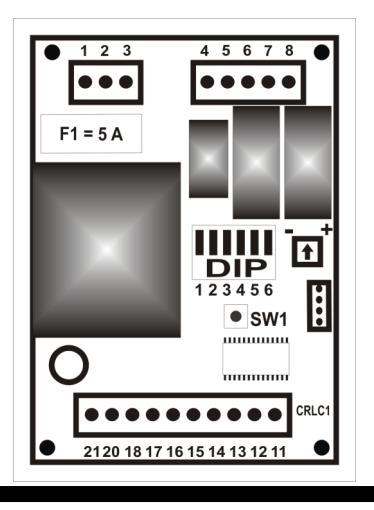

Quadro Eletrónico para 1 motor 230 VAC com fins de curso

*ATENÇÃO:* Ler atentamente estas instruções antes de instalar este equipamento. O uso ou instalação incorreta deste produto poderá comprometer o bom funcionamento do mesmo, bem como a segurança do utilizador final.

A central de comando CRLC1 está dotada de:

- Regulação eletrónica da força
- Desaceleração do motor
- Sistema de fecho automático inteligente
- Arranque suave
- **·** Travão elétrico

## *1 - CARACTERÍSTICAS 2 - LIGAÇÕES ELÉCTRICAS*

Conselhos para uma correta instalação:

**1 -** A secção dos condutores deve ser adequada ao seu comprimento e à corrente que circula nos mesmos.

**2 –** Não deve ser utilizado um cabo único para todas as ligações em conjunto (potência e comando)

- **3 -** Devem ser utilizados os seguintes tipos de cabos:
	- Cabo com secção mínima de 1,5 mm2
		- Linha de alimentação Linha de luz intermitente
	- Cabo com secção mínima de 0,75 mm2
		- Alimentação auxiliar (24 VAC) contactos

**4 -** Quando o comprimento dos cabos de comando é elevado (mais de 50 metros) é aconselhável o desacoplamento com relés montados perto da central de comando CRLC1.

**5 -** As entradas dos contactos das fotocélulas e do Stop quando não utilizadas deverão ser ligadas ao comum.

**6 -** Todos os contactos **NA** acoplados na mesma entrada devem ser ligados em paralelo.

**7 -** Todos os contactos **NF** acoplados na mesma entrada devem ser ligados em série.

### *3 - DESCRIÇÃO GERAL DOS COMPONENTES 4 - DADOS TÉCNICOS*

- F1 Fusível de alimentação 230 VAC e proteção do motor ( 5 A)
- L1 Led de sinalização L1
- SW1 Botão de START ou OPENA

DIP - 'DIP-SWITCHES' de configurações de funções

## *5 - PROGRAMAÇÃO DO QUADRO*

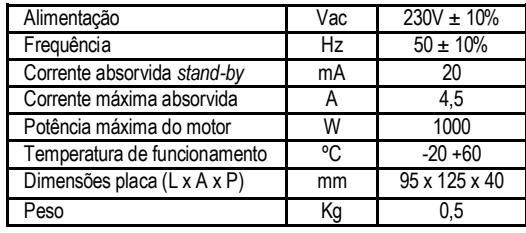

A central eletrónica CRLC1 memoriza automaticamente os tempos de trabalho durante a manobra de programação.

#### **Antes da programação é necessário:**

- Verificar se os fins de curso disparam nos pontos desejados;
- Colocar manualmente o portão a meio curso;
- Verificar a não existência de obstáculos no curso do portão.

#### **Programação:**

- Desligar a alimentação da central eletrónica.
- Colocar o DIP1 (dipswitch nº 1) em ON e os restantes em OFF.
- Ligar a alimentação da central eletrónica.

- Carregue no botão SW1\*, neste momento o portão começa a **fechar** até ao fim do seu curso; (Se o portão **abrir** em vez de fechar, *desligar a alimentação* e inverter as ligações do motor **1**, bem como trocar a ligação do fim de curso de fechar com o fim de curso de abrir **2**).

- Depois de uma breve pausa o portão começa a abrir.
- Quando o portão chega ao fim do seu curso de abertura, começa a contagem do tempo de pausa para fecho automático. Se pretender ativar a função de fecho rápido passe três vezes em frente às fotocélulas nesta altura.
- Uma vez passado o tempo desejado, premir novamente o botão SW1.
- O portão começa a fechar, após o portão fechar totalmente, colocar o DIP 1 em OFF para terminar a programação.
- A central eletrónica está agora programada.
- Na tabela "CONFIGURAÇÃO DAS FUNÇÕES", selecione o tipo de funcionamento para o portão.

#### **Notas:**

**<sup>1</sup>**Troque os fios 6 e 8, tendo em atenção de deverá ligar o condensador entre eles.

**<sup>2</sup>**No conjunto de fim de curso, troque os fios nos contactos normalmente fechados – fios 12 e 13

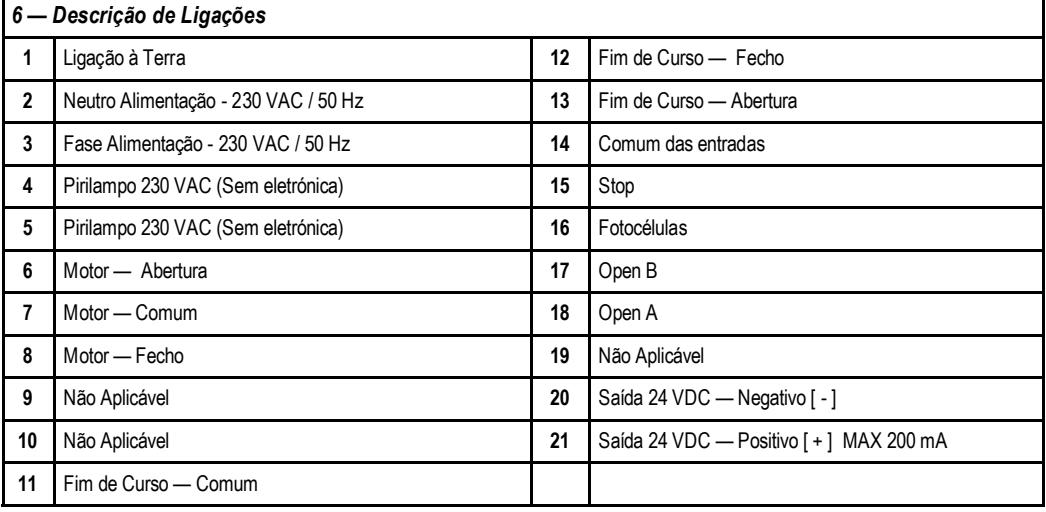

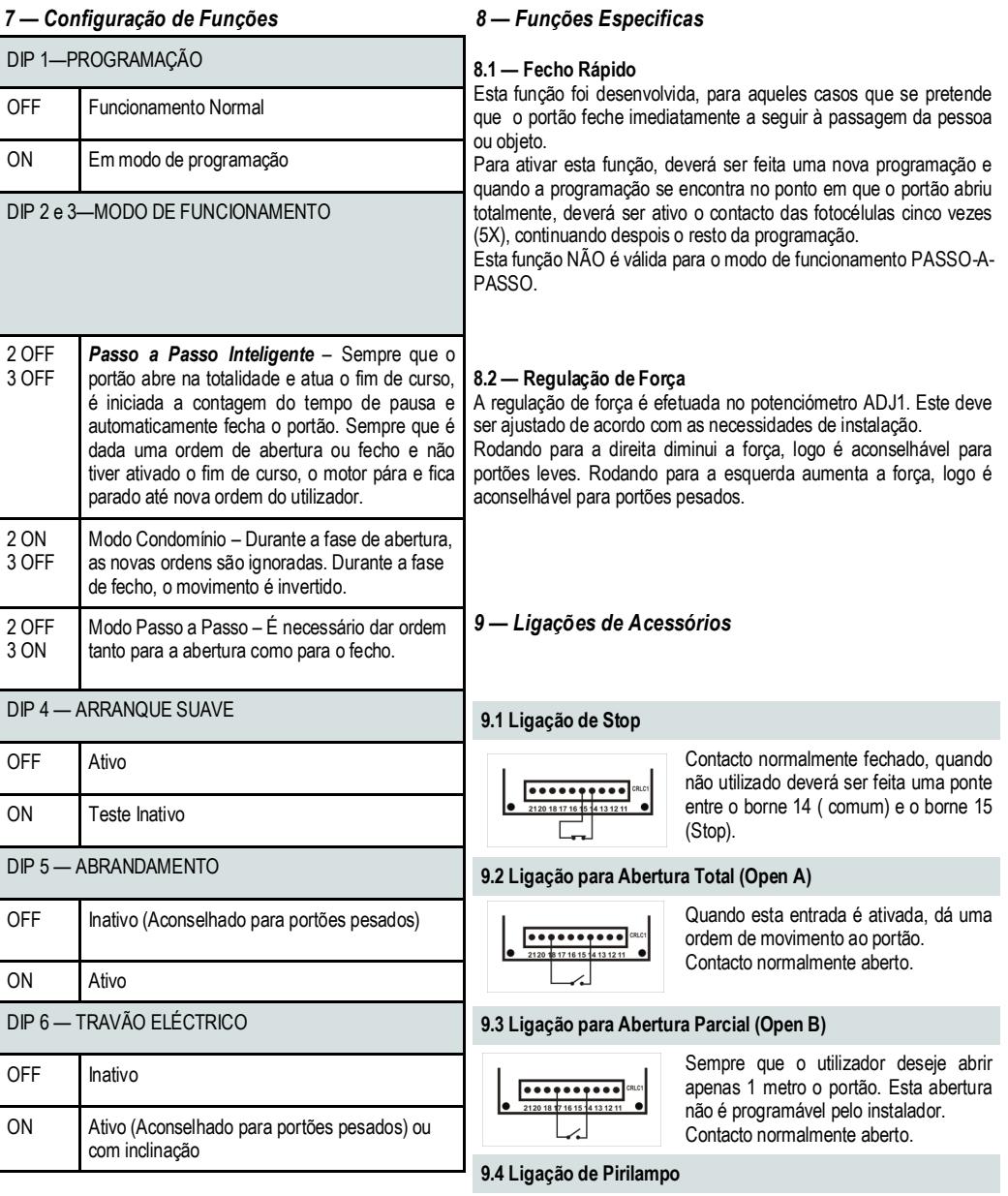

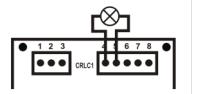

Deve-se utilizar um pirilampo sem eletrónica 230VAC.

#### **Pag 4** *CRLC1 - Quadro Eletrónico*

#### **9.5. Ligação de Fotocélulas**

Para a ligação de fotocélulas GLOBMATIC, deverá ser utlizado o esquema de ligação ao lado.

**Caso as mesmas sejam de outra marca, deverão ser respeitadas os contactos e polaridades das mesmas.**

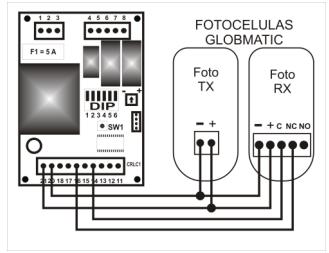

#### **10. Programação do recetor RXGM1**

A primeira operação a efetuar aquando da instalação de um recetor deverá ser apagar todos os códigos. De seguida apresenta-se as funcionalidades do recetor RXGM1:

**10.1 - Eliminação de códigos**: para tal deverá manter pressionado o botão SW\_RX durante aproximadamente 10 segundos, findo este tempo o led do recetor irá "piscar" 4 vezes. **Atenção**: esta operação deve ser evitada, uma vez que quando realizada, apaga todos os códigos existentes no recetor.

**10.2 Gravar novos emissores:** Pressionar durante um instante o botão P1, após isto o LED do recetor irá acender.

- Enquanto o LED estiver aceso, o recetor está em modo de programação de novos emissores, por defeito, o recetor estará em modo de programação durante 8 segundos.

- Para programar um emissor basta carregar no botão do emissor que se pretende gravar, se o código for corretamente aceite, o LED do recetor irá "piscar" 3 vezes, no entanto se o código estiver já na memória do recetor, este irá "piscar" 6 vezes com uma cadência mais rápida.

- Sempre que o recetor grava um novo emissor, renova automaticamente os 8 segundos.

- Se tentar gravar o mesmo código no recetor mais de três vezes seguidas, este irá sair de programação.
- Para finalizar a programação basta carregar novamente no botão SW\_RX ou esperar pelo termino dos 8 segundos.

**10.3 - Programação avançada:** Programação de um novo emissor a partir de um emissor já programado:

- Para realizar esta operação deverá estar próximo do recetor (a 2/3 metros)

- No emissor já programado deverá carregar ao mesmo tempo no canal 1 e 2. Se esta operação for bem sucedida o LED do emissor irá piscar 3 vezes, após isto o LED mantem-se fixo.

- Deverá manter os botões carregados até que o LED do emissor desligue.

- A partir deste momento, a memória do recetor estará aberta durante 8 segundos, à espera de um novo emissor.

- Neste modo de programação, o recetor só aceita emissores com o mesmo botão do emissor já gravado, isto é, se tiver programado o botão 1 do emissor, o recetor só irá aceitar um emissor com o botão 1 pressionado.

**10.4 - Eliminar um código do recetor:** Para realizar esta operação, deverá carregar durante um instante no botão SW\_RX e o LED irá acender.

- Posteriormente deverá pressionar e manter pressionado o botão SW\_RX até o led "piscar" 4 vezes com uma cadência mais rápida - O LED manter-se-á aceso durante cerca 6 segundos, se durante este intervalo, um emissor já previamente gravado for pressionado, o Led irá pisca 3 vezes rápido e o código do emissor pressionado será eliminado.

#### **11 - ADVERTÊNCIAS FINAIS**

- A instalação do automatismo deve ser efetuada por pessoal que reúna todos os requisitos impostos pelas leis vigentes e de acordo com as normas EN 12453 e EN 12445.

- É indispensável fornecer ao utilizador todas as informações necessárias para o correto uso do automatismo advertindo-o dos possíveis riscos inerentes da utilização ao mesmo.

- O presente manual de instruções deve ser conservado para futuras consultas. O desrespeito ou inobservância das instruções descritas neste manual podem comprometer o bom funcionamento da central eletrónica bem como o dispositivo a ele ligado. Declinamos qualquer responsabilidade por mau funcionamento e/ou danos causados devido ao desrespeito das instruções deste manual.

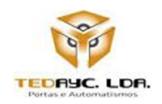

**TEDAYC, LDA - Portas e Automatismos** Parque Industrial Laúndos, lote 20, A 4494-909 Laúndos Póvoa de Varzim Portugal Tel: +351 252 600 310 Fax: +351 252 600 319

Site: [www.easyin.com.pt](http://www.easyin.com.pt/) GPS: N 41° 27' 15.57" W 8° 43' 24.96" Email: [info@tedayc.com](mailto:info@tedayc.com)